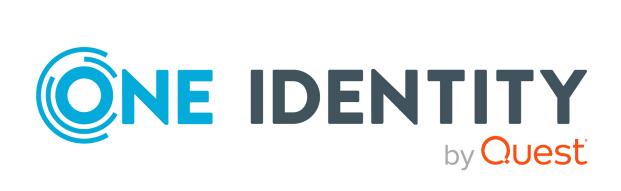

One Identity Manager 9.2

Target System Base Module Administration Guide

#### Copyright 2023 One Identity LLC.

#### **ALL RIGHTS RESERVED.**

This guide contains proprietary information protected by copyright. The software described in this guide is furnished under a software license or nondisclosure agreement. This software may be used or copied only in accordance with the terms of the applicable agreement. No part of this guide may be reproduced or transmitted in any form or by any means, electronic or mechanical, including photocopying and recording for any purpose other than the purchaser's personal use without the written permission of One Identity LLC .

The information in this document is provided in connection with One Identity products. No license, express or implied, by estoppel or otherwise, to any intellectual property right is granted by this document or in connection with the sale of One Identity LLC products. EXCEPT AS SET FORTH IN THE TERMS AND CONDITIONS AS SPECIFIED IN THE LICENSE AGREEMENT FOR THIS PRODUCT, ONE IDENTITY ASSUMES NO LIABILITY WHATSOEVER AND DISCLAIMS ANY EXPRESS, IMPLIED OR STATUTORY WARRANTY RELATING TO ITS PRODUCTS INCLUDING, BUT NOT LIMITED TO, THE IMPLIED WARRANTY OF MERCHANTABILITY, FITNESS FOR A PARTICULAR PURPOSE, OR NON-INFRINGEMENT. IN NO EVENT SHALL ONE IDENTITY BE LIABLE FOR ANY DIRECT, INDIRECT, CONSEQUENTIAL, PUNITIVE, SPECIAL OR INCIDENTAL DAMAGES (INCLUDING, WITHOUT LIMITATION, DAMAGES FOR LOSS OF PROFITS, BUSINESS INTERRUPTION OR LOSS OF INFORMATION) ARISING OUT OF THE USE OR INABILITY TO USE THIS DOCUMENT, EVEN IF ONE IDENTITY HAS BEEN ADVISED OF THE POSSIBILITY OF SUCH DAMAGES. One Identity makes no representations or warranties with respect to the accuracy or completeness of the contents of this document and reserves the right to make changes to specifications and product descriptions at any time without notice. One Identity does not make any commitment to update the information contained in this document.

If you have any questions regarding your potential use of this material, contact:

One Identity LLC. Attn: LEGAL Dept 4 Polaris Way Aliso Vieio, CA 92656

Refer to our Web site (http://www.OneIdentity.com) for regional and international office information.

#### **Patents**

One Identity is proud of our advanced technology. Patents and pending patents may apply to this product. For the most current information about applicable patents for this product, please visit our website at <a href="http://www.OneIdentity.com/legal/patents.aspx">http://www.OneIdentity.com/legal/patents.aspx</a>.

#### **Trademarks**

One Identity and the One Identity logo are trademarks and registered trademarks of One Identity LLC. in the U.S.A. and other countries. For a complete list of One Identity trademarks, please visit our website at <a href="https://www.OneIdentity.com/legal/trademark-information.aspx">www.OneIdentity.com/legal/trademark-information.aspx</a>. All other trademarks are the property of their respective owners.

#### Legend

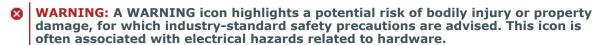

**CAUTION:** A CAUTION icon indicates potential damage to hardware or loss of data if instructions are not followed.

One Identity Manager Target System Base Module Administration Guide Updated - 29 September 2023, 05:16

For the most recent documents and product information, see Online product documentation.

# **Contents**

| Basic mechanisms for identity and user account administration                     | 5    |
|-----------------------------------------------------------------------------------|------|
| Identity and user account administration                                          | 6    |
| Handling identities and user accounts                                             | 7    |
| Using account definitions to create user accounts                                 | 10   |
| Account definitions and manage levels                                             | 10   |
| Assigning account definitions to identities                                       | 12   |
| Determining valid IT operating data for the target systems                        | 12   |
| IT operating data for the One Identity Manager default configuration              | 14   |
| Identity's central user account                                                   | 16   |
| Identity's default email address                                                  | 17   |
| Changing identities' main data                                                    | 18   |
| Templates and processes for implementing account definitions                      | . 18 |
| Examples for implementing several account definitions within a target system type | .19  |
| Assigning identities automatically to user accounts                               | 21   |
| Configuring automatic identity assignment                                         | . 22 |
| Editing search criteria for automatic identity assignment                         | . 24 |
| Define Search Criteria for Identity Assignment                                    | . 24 |
| Finding identities and directly assigning them to user accounts                   | 27   |
| Modifying scripts for automatic identity assignment                               | . 29 |
| Deactivating and deleting identities and user accounts                            | 31   |
| Temporarily deactivating identities                                               | 31   |
| Permanently deactivating identities                                               | 32   |
| Deferred deletion of identities                                                   | 34   |
| Disabling and deleting using account definitions                                  | . 35 |
| Handling of group memberships                                                     | . 38 |
| The Unified Namespace                                                             | 41   |
| Mapping target system objects in Unified Namespace                                |      |
| Special features for mapping object properties                                    |      |
| One Identity Manager users for managing target systems in Unified Namespace       |      |
| Displaying Unified Namespace objects                                              |      |
| Reports about a target system in the Unified Namespace                            | 49   |

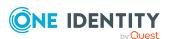

| Reports about all target systems in the Unified Namespace |    |
|-----------------------------------------------------------|----|
| About us                                                  | 53 |
| Contacting us                                             | 53 |
| Technical support resources                               | 53 |
| Index                                                     | 54 |

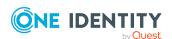

# Basic mechanisms for identity and user account administration

The main feature of One Identity Manager is to map identities together with the main data and permissions available to them in different target systems. To achieve this, information about user accounts and permissions can be read from the target system into the One Identity Manager database and linked to identities. This provides an overview of the permissions for each identity in all of the connected target systems. One Identity Manager offers the option of managing user accounts and their permissions. You can provision modifications in the target systems. Identities are supplied with the necessary permissions in the connected target systems according to their function in the company. Regular synchronization keeps data consistent between target systems and the One Identity Manager database.

Because requirements vary between companies, One Identity Manager offers different methods for supplying user accounts to identities. One Identity Manager supports the following methods for linking identities and their user accounts:

- Identities can automatically obtain their user accounts through One Identity Manager account definitions.
- When user accounts are inserted in One Identity Manager, they can be automatically assigned to an existing identity or a new identity can be created if necessary.
- Identity and user account data in One Identity Manager can be manually entered and assigned to each other.

#### **Detailed information about this topic**

- Identity and user account administration on page 6
- Handling identities and user accounts on page 7
- Using account definitions to create user accounts on page 10
- Assigning identities automatically to user accounts on page 21
- Deactivating and deleting identities and user accounts on page 31

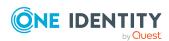

# Identity and user account administration

The requirements of a company's user administration are often different not only in the existing target system types, but also in the individual target systems of a target system type.

Requirements for user account administration might be, for example:

Target system type Active Directory with Microsoft Exchange

- In domain A, a user account should be automatically created for each internal identity. The information for the container and home server are based on the department and the location of the person. Each user account in the domain is automatically allocated a Microsoft Exchange mailbox.
- In domain B, the user accounts are administrated independently of the identity data. Microsoft Exchange mailboxes can only be allocated by requesting them in the IT shop.

#### Target system type HCL Domino

 All members of the sales department are automatically allocated an HCL Domino mailbox. Members of other departments can request an HCL Domino mailbox. The attributes of the HCL Domino mailbox are determined depending on the member's department.

#### Target system type SAP R/3

- All members of the personnel department are automatically allocated a user account in an SAP Client 101.
- The members of the purchasing department are automatically allocated a user account in the SAP Client 102 the moment they are assigned the appropriate role.
- The user accounts for the SAP Client 103 are allocated exclusively through a request process.

One Identity Manager uses different mechanisms to assign user accounts to identities.

#### **Initial assignment of user accounts**

The user accounts are initially read into One Identity Manager from a target system through synchronization. In doing so, the existing identities can automatically be assigned to the user accounts. New identities can be created and assigned to user accounts if necessary. The criteria for these automatic assignments are defined on a company-specific basis. The extent of the attributes an identity inherits on their user account through account definitions can be changed after checking the user accounts. The loss of user accounts through system changes can therefore be avoided. User account verification can be carried out manually or by using scripts.

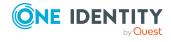

# Assigning user accounts during work hours

One Identity Manager uses special account definitions for allocating user accounts to identities during working hours. Account definitions can be created for each target system of the appointed target system type, for example, the different domains of an Active Directory environment or the individual clients of an SAP R/3 system. A priority is applied to the account definitions in order to ensure that a Microsoft Exchange mailbox, for instance, is only created when an Active Directory user account is available.

An identity can obtain a user account though the integrated inheritance mechanism by either direct assignment of account definitions to an identity, or by assignment of account definitions to departments, cost centers, locations, or business roles. All company identities can be allocated special account definitions independent of their affiliation to the departments, cost centers, locations, or business roles. It is possible to assign account definitions to the One Identity Manager as requestable items in the IT Shop. A department manager can then request user accounts from the Web Portal for his staff.

# Handling of user accounts and identities during disabling

The handling of identity data, particularly during long-term or temporary absence of an identity, is dealt with differently in each company. Some companies never delete identity data, but just disable it when the identity leaves the company. Other companies delete the identity data but only after they are sure that all the user accounts have been deleted.

# Handling identities and user accounts

The requirements of a company's user administration are often different not only in the existing target system types, but also in the individual target systems of a target system type. Even within a target system, there may be different rules for different user groups. For example, different rules for allocating user accounts can apply in the individual domains within an Active Directory environment.

A requirement could look like the following, for example:

- In domain A, user accounts are administrated independently of identities.
- In domain B, user accounts are linked to an identity. However, identity main data should not be transferred to the user accounts.
- In domain C, a user account is automatically created for each internal identity. The information for the container, home server, and profile server are based on the identity's department and location.

In order to fulfill the individual requirements of user administration, users can be divided into categories:

- **Unlinked**: The user account is not linked to an identity.
- **Linked**: The user account is linked to an identity.

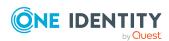

- **Linked configured** (linked with configuration of the connection): The user accounts are linked to the identity. The effect of the link and the scope of the identity's inherited properties on the user accounts can be configured through an account definition and its manage levels.
- One Identity Manager supplies a default configuration with the manage levels:
  - **Unmanaged**: The user accounts are assigned to the identity, but do not have any further properties of that identity.
  - **Full managed**: The user accounts have an assignment to the identity and inherit the properties of the identities.

The following visual is designed to make user account transitions clearer. It shows the standard mechanisms for managing identities and user accounts integrated in One Identity Manager.

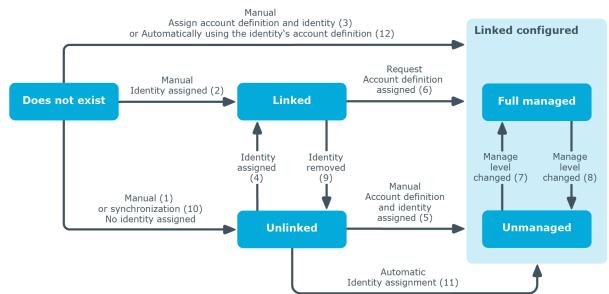

Figure 1: Transition states for a user account

## Manually adding a user account

- Case 1: To manage a user account independently of identities, the user account is added manually and not assigned to an identity. The user account is not linked to an identity and therefore has the **Unlinked** state.
- Case 2: If the user account is already linked to an identity when inserted manually, the user account changes its state to **Linked**.
- Case 3: If an identity is already assigned when the user account is added and an account definition is assigned at the same time, the user account changes its state to Linked configured. Depending on the manage level used, the state becomes Linked configured: Unmanaged or Linked configured: Full managed.

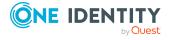

## Editing an existing user account

- Case 4: If an existing user account is manually assigned to an identity, the user account changes its state from **Unlinked** to **Linked**.
- Case 5: If an existing user account is manually assigned to an identity and an
  account definition is assigned at the same time, the user account changes its
  state from Unlinked to Linked configured. Depending on the manage level
  used, the state becomes Linked configured: Unmanaged or Linked
  configured: Full managed.
- Case 6: When One Identity Manager goes live, you can create IT Shop requests for
  existing user accounts, which are linked with identities (Linked state). This assigns
  an account definition and the user account changes its state to Linked configured.
  Depending on the manage level used, the state becomes Linked configured:
  Unmanaged or Linked configured: Full managed.

## Changing the manage level

Cases 7 and 8: By changing the manage level, an existing user account can change
its state from Linked configured: Unmanaged to Linked configured: Full
managed and vice versa. The manage level can only be changed for user accounts
that are associated with an identity.

## Removing identity assignments

• Case 9: By deleting the identity entry in a linked user account (**Linked**), the user account changes its state to **Unlinked**.

NOTE: The identity entry cannot be removed from user accounts with a state of **Linked configured** as long as the identity owns an account definition.

#### Handling user accounts during synchronization

Case 10: When a database is synchronized with a target system, the user accounts
are always added without an associated identity and therefore, have an initial state of
Unlinked. An identity can be assigned afterward. This can be done manually or
through automated identity assignment using process handling.

### Assigning identities automatically to existing user accounts

Case 11: One Identity Manager can automatically assign identities to user accounts in an Unlinked state. If the target system is assigned an account definition, this account definition is automatically assigned to the identities. Depending on the manage level used, the state becomes Linked configured: Unmanaged or Linked configured: Full managed. Automatic identity assignment can follow on from adding or updating user accounts through synchronization or through manually adding a user account. For more information, see Assigning identities automatically to user accounts on page 21.

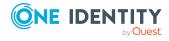

## Automatically creating user account through account definitions

Case 12: Account definitions are implemented to automatically assign user accounts to identities during normal working hours. If an identity does not have a user account in the target system, a new user account is created. This is done by assigning account definitions to an identity using the integrated inheritance mechanism followed by process handling. The manage level is modified to suit the default manage level and the user account has the Linked configured state. Depending on the manage level used, the state becomes Linked configured: Unmanaged or Linked configured: Full managed. For more information, see Account definitions and manage levels on page 10.

## Removing user accounts

- When an account definition assignment is removed from an identity, the associated user account is deleted.
- Use the user account's **Remove account definition** task to reset the user account to **Linked** status. This removes the account definition from both the user account and the identity. The user account remains but is not managed by the account definition anymore. The task only removes account definitions that are directly assigned (XOrigin=1).

# Using account definitions to create user accounts

One Identity Manager has account definitions for automatically allocating user accounts to identities. You can create account definitions for every target system. If an identity does not yet have a user account in a target system, a new user account is created. This is done by assigning account definitions to an identity.

The data for the user accounts in the respective target system comes from the basic identity main data. The identities must have a central user account. The assignment of the IT operating data to the identity's user account is controlled through the primary assignment of the identity to a location, a department, a cost center, or a business role. Processing is done through templates. There are predefined templates for determining the data required for user accounts included in the default installation. You can customize templates as required.

# Account definitions and manage levels

An account definition specifies which rules are used to form the IT operating data and which default values will be used if no IT operating data can be found through the identity's primary roles.

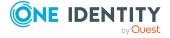

Account definitions can be created for each target system of the appointed target system type, for example, the different domains of an Active Directory environment or the individual clients of an SAP R/3 system. An account definition is always valid for a target system. You can, however, define several account definitions for one target system. Which account definition will be used is decided when creating an identity's user account. To ensure that a Microsoft Exchange mailbox, for example, is not created until an Active Directory user account exists, you can define dependencies between account definitions.

The manage levels that may be used are specified in the account definition. You can create more than one manage level. The manage level determines the scope of the properties that an identity's user account can inherit. This allows an identity to have several user accounts in one target system, for example:

- Default user account that inherits all properties from the identity.
- Administrative user account that is associated to an identity but should not inherit the properties from the identity.

One Identity Manager supplies a default configuration for manage levels:

- **Unmanaged**: User accounts with the **Unmanaged** manage level are linked to the identity but they do no inherit any further properties. When a new user account is added with this manage level and an identity is assigned, some of the identity's properties are transferred initially. If the identity properties are changed at a later date, the changes are not passed onto the user account.
- **Full managed**: User accounts with the **Full managed** manage level inherit defined properties of the assigned identity. When a new user account is created with this manage level and an identity is assigned, the identity's properties are transferred in an initial state. If the identity properties are changed at a later date, the changes are passed onto the user account.

NOTE: The **Full managed** and **Unmanaged** manage levels are analyzed in templates. You can customize the supplied templates in the Designer.

You can define other manage levels depending on your requirements. You need to amend the templates to include manage level approaches.

A default manage level is defined for every account definition. This manage level is used to determined the valid IT operating data when a user account is created automatically. In the One Identity Manager default installation, the processes are checked at the start to see if the identity already has a user account in the target system that has an account definition. If no user account exists, a new user account is created with the account definition's default manage level.

NOTE: If a user account already exists and is disabled, then it is re-enabled. You have to alter the user account manage level afterward in this case.

The effects on account definition inheritance of temporary disabling, permanent disabling, deletion, and security risk to identities is specified for each account definition.

 As long as an account definition applies to an identity, this identity keeps its linked user accounts. You may want identities that are disabled or marked for deletion to inherit account definitions to ensure that all necessary permissions are made

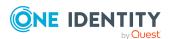

immediately available when the identity is reactivated at a later time.

- If the account definition assignment no longer applies or is removed from the identity, the user account created through this account definition, is deleted.
- User accounts marked as **Outstanding** will only be deleted if the **QER | Person | User | DeleteOptions | DeleteOutstanding** configuration parameter is set.

In addition, you can specify the effect of temporarily or permanently disabling, deleting, or the security risk of an identity on its user accounts and group memberships for each manage level.

- Identity user accounts can be locked when they are disabled, deleted, or rated as a security risk so that permissions are immediately withdrawn. If the identity is reinstated at a later date, the user accounts are also reactivated.
- You can also define group membership inheritance. Inheritance can be discontinued
  if desired when, for example, the identity's user accounts are disabled and therefore
  cannot be members in groups. During this time, no inheritance processes should be
  calculated for this identity. Existing group memberships are deleted.

## **Related topics**

Disabling and deleting using account definitions on page 35

# Assigning account definitions to identities

Account definitions are assigned to company identities.

Indirect assignment is the default method for assigning account definitions to identities. Account definitions are assigned to departments, cost centers, locations, or roles. The identities are categorized into these departments, cost centers, locations, or roles depending on their function in the company and thus obtain their account definitions. To react quickly to special requests, you can assign individual account definitions directly to identities.

You can automatically assign special account definitions to all company identities. It is possible to assign account definitions to the IT Shop as requestable products. Department managers can then request user accounts from the Web Portal for their staff. It is also possible to add account definitions to system roles. These system roles can be assigned to identities through hierarchical roles or added directly to the IT Shop as products.

# Determining valid IT operating data for the target systems

To create user accounts for an identity with the **Full managed** manage level, you need to know which IT operating data is required. The operating data required for each specific target system is defined with its business roles, departments, locations, or cost centers. An

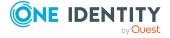

identity is assigned a primary business role, primary location, primary department, or primary cost center. The necessary IT operating data is ascertained from these assignments and used in creating the user accounts. Default values are used if valid IT operating data cannot be found over the primary roles.

The process sequence for automatically assigning IT operating data to the identity's user account within the One Identity Manager should be made clearer with the help of the following diagram.

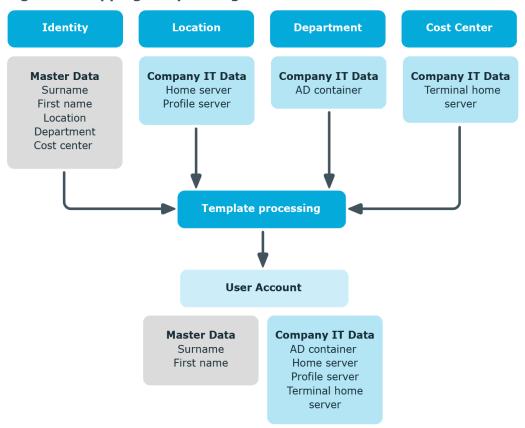

Figure 2: Mapping IT operating data to a user account

You can also specify IT operating data directly for a specific account definition.

### **Example:**

Normally, each identity in department A obtains a default user account in the domain A. In addition, certain identities in department A obtain administrative user accounts in the domain A.

Create an account definition A for the default user account of the domain A and an account definition B for the administrative user account of domain A. In the IT

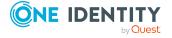

operating data mapping rule for the account definitions A and B, specify the **Department** property in order to determine the valid IT operating data.

Specify the effective IT operating data of department A for the domain A. This IT operating data is used for standard user accounts. In addition, for department A, specify the effective IT operating data of account definition B. This IT operating data is used for administrative user accounts.

# IT operating data for the One Identity Manager default configuration

The IT operating data necessary in the One Identity Manager default configuration for automatically creating or changing identity user accounts and mailboxes in the target system is itemized in the following table.

NOTE: IT operating data is dependent on the target system and is contained in One Identity Manager modules. The data is not available until the modules are installed.

Table 1: Target system dependent IT operating data

| Target system type | IT operating data       |
|--------------------|-------------------------|
| Active Directory   | Container               |
|                    | Home server             |
|                    | Profile server          |
|                    | Terminal home server    |
|                    | Terminal profile server |
|                    | Groups can be inherited |
|                    | Identity type           |
|                    | Privileged user account |
| Microsoft Exchange | Mailbox database        |
| LDAP               | Container               |
|                    | Groups can be inherited |
|                    | Identity type           |
|                    | Privileged user account |
| Domino             | Server                  |
|                    | Certificate             |
|                    | Template for mail file  |

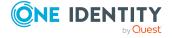

| Target system type       | IT operating data                                                                                                    |
|--------------------------|----------------------------------------------------------------------------------------------------|
|                          | Identity type                                                                                                    |
| SharePoint               | Authentication mode Groups can be inherited Roles can be inherited Identity type Privileged user account                                                                        |
| SharePoint Online        | Groups can be inherited Roles can be inherited Privileged user account. Authentication mode                                                                                     |
| Custom target systems    | Container (per target system) Groups can be inherited Identity type Privileged user account                                                                                     |
| Azure Active Directory   | Administrator roles can be inherited Subscriptions can be inherited Disabled service plans can be inherited Identity type Privileged user account Change password at next login |
| Cloud target system      | Container (per target system) Groups can be inherited Identity type Privileged user account                                                                                     |
| Unix-based target system | Login shell Groups can be inherited Identity type Privileged user account                                                                                                    |
| Oracle E-Business Suite  | Identity type Groups can be inherited Privileged user account.                                                                                                    |

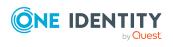

| Target system type            | IT operating data                        |
|-------------------------------|------------------------------------------|
| SAP R/3                       | Identity type                            |
|                               | Groups can be inherited                  |
|                               | Roles can be inherited                   |
|                               | Profiles can be inherited                |
|                               | Structural profiles can be inherited     |
|                               | Privileged user account.                 |
| Exchange Online               | Groups can be inherited                  |
| Privileged Account Management | Authentication provider                  |
|                               | Groups can be inherited                  |
|                               | Identity type                            |
|                               | Privileged user account                  |
| Google Workspace              | Organization                             |
|                               | Groups can be inherited                  |
|                               | Products and SKUs can be inherited       |
|                               | Admin roles assignments can be inherited |
|                               | Identity type                            |
|                               | Privileged user account.                 |
|                               | Change password at next login            |
| OneLogin                      | Roles can be inherited                   |
|                               | Identity type                            |
|                               | Privileged user account.                 |
|                               | Licensing state                          |
|                               | OneLogin group                           |

# Identity's central user account

The identity's central user account is used to form the user account login name in the active system. The central user account is still used for logging into the One Identity Manager tools.

In the One Identity Manager default installation, the central user account is made up of the first and the last name of the identity. If only one of these is known, then it is used for the central user account. There is always a check to see if a central user account with that value already exists. If this is the case, an incremental number is added to the end of the value.

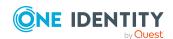

**Table 2: Example of forming of central user accounts** 

| First name | Last name | Central user account |
|------------|-----------|----------------------|
| Alex       |           | ALEX                 |
|            | Miller    | MILLER               |
| Alex       | Miller    | ALEXM                |
| Alex       | Meyer     | ALEXM1               |

Use the **QER | Person | CentralAccountGlobalUnique** configuration parameter to define how to map the central user account.

- If this configuration parameter is set, the central user account for an identity is formed uniquely in relation to the central user accounts of all identities and the user account names of all permitted target systems.
- If the configuration parameter is not set, it is only formed uniquely related to the central user accounts of all identities. This is the default.

# **Related topics**

- Identity's default email address on page 17
- Changing identities' main data on page 18

# **Identity's default email address**

The identity's default email address is displayed on the mailboxes in the activated target system. In the One Identity Manager default installation, the default email address is formed from the identity's central user account and the default mail domain of the active target system.

The default mail domain is determined using the **QER | Person | DefaultMailDomain** configuration parameter.

• In the Designer, set the configuration parameter and enter the default mail domain name as a value.

### **Related topics**

- Identity's central user account on page 16
- Changing identities' main data on page 18

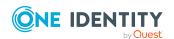

# Changing identities' main data

The following covers only the main data that affects the user account of an identity with the **Full managed** manage level if it is changed in the One Identity Manager default installation.

## **General changes**

General changes refer to data changes relating to an identity's telephone number, fax number, mobile telephone, street, postal, or ZIP code. This process changes the data in the target system to which the identities are assigned, assuming this data is mapped in the respective target systems.

## Changing an identity's name

Changes to an identity's name influence how an identity's central user account is set up. The central user account is made up of the first and last names according to the formatting rules. The central user account is used as a template for formatting user account login names in some target systems. When a user account is added, other overriding formatting rules control how, for example, the home and profile directories are formatted up from the central user account.

### **Identity job rotation inhouse**

Job rotation is affected by changes to the company data location or department. In One Identity Manager, the administrative tasks for changing the target system specific IT operating data, for example, domains, home servers, or profile servers, are automated. There are other sub-processes for each target system due to system-dependent differences in the actions necessary for changing departments.

## **Related topics**

- Identity's central user account on page 16
- Identity's default email address on page 17

# Templates and processes for implementing account definitions

Only user account properties used in the script template TSB\_ITDataFromOrg are available. Create custom templates using this script if you want to use different or additional properties than those in the default installation.

In the One Identity Manager default installation there is one process per target system type for creating user accounts through account definitions. These can be used as templates for the company-specific implementation of the method.

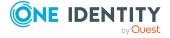

NOTE: Processes are defined in the One Identity Manager modules and are not available until the modules are installed.

The name of the process is formatted as follows:

<MMM>\_PersonHasTSBAccountDef\_Autocreate\_<user account table>

where:

< MMM > = module ID

<user account table> = Table, in which the user account of the target system
type is mapped.

# **Examples for implementing several account definitions within a target system type**

If several target systems are managed using account definitions in a target system type, a separate account definition must be set up for each target system. When the identity is assigned both account definitions, subsequent script and process handling ensure that the identity obtains the user accounts in both target systems.

## **Example: Identities can have a user account only in one domain**

There are two domains in an Active Directory environment. The identities can only have a user account in one of the domains. The department operational data is used to determine whether the user account is created in domain A or domain B.

Create an account definition A for domain A and an account definition B for domain B and assign them the **Full managed** manage level. This manage level uses the One Identity Manager default templates to determine the IT operating data. In the IT operating data mapping rule, specify the **department** property for both account definitions for finding the valid IT operating data.

If the identity belongs to department A, they receive (for example by dynamic assignment) the account definition A and as a result, a user account in domain A. If the identity belongs to department B, they are assigned the account definition B and they receive a user account in domain B.

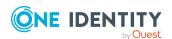

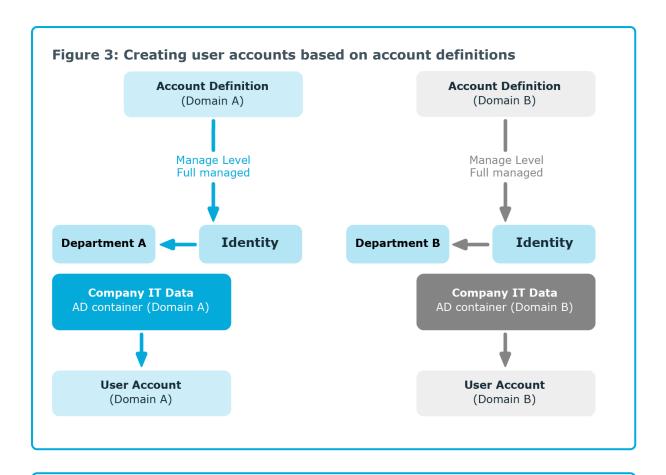

## **Example: Identities can have a user account in both domains**

There are two domains in an Active Directory environment. The identities can have a user account in both of the domains. The user account in domain A is allocated IT operating data through the identity's department. The user account in domain B is allocated IT operating data through the identity's primary business role.

Create an account definition A for domain A and an account definition B for domain B and assign them the **Full managed** manage level. The **Full managed** manage level uses One Identity Manager default templates to determine the IT operating data. Specify the **department** property for account definition A in the IT operating data mapping rule for finding the valid IT operating data. Specify the property **business role** for account definition B in the IT operating data mapping rule for finding the valid IT operating data.

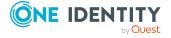

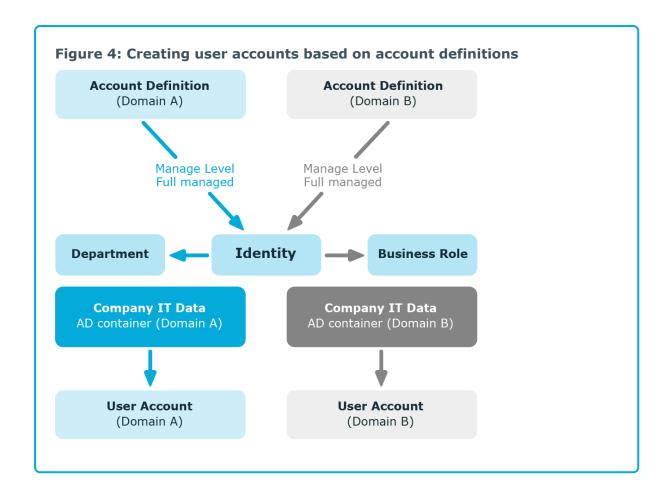

# Assigning identities automatically to user accounts

Automatic identity assignment is used to:

- Assign existing identities to user accounts
- Create identities based on existing user accounts

Through synchronization user accounts are initially loaded from the target system into One Identity Manager. Automatic assignment of user accounts to existing identities can take place by subsequently modifying scripts and processes. If necessary, new identities can be created based on existing user accounts to which they are then assigned. However, this is not the One Identity Manager default method. You can also use this procedure to create identity data from existing target system user accounts during synchronization.

If you run this procedure during working hours, automatic assignment of identities to user accounts takes place from that moment onwards. If you disable the procedure again later, the changes only affect user accounts added or updated after this point in time. Existing identity assignment to user accounts remain intact.

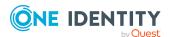

The criterion for automatically assigning identities to user accounts can be customized to meet the company's needs. Identities can be directly assigned to existing user accounts as required, based on a suggestion list.

Run the following tasks to assign identities automatically.

- In the Designer, set the configuration parameter for automatic assignment of identities to user accounts and select the required mode.
- Define search criteria for the identity assignment.
- If managed user accounts should arise through automatic identity assignment (**Linked configured** state), assign an account definition to the target system. Ensure that the manage level to be used is entered as the default manage level.

If no account definition is provided in the target system, the user accounts are only linked to the identity (**Linked** state). This is the case on initial synchronization, for example.

## **Related topics**

- Handling identities and user accounts on page 7
- Configuring automatic identity assignment on page 22
- Editing search criteria for automatic identity assignment on page 24
- Modifying scripts for automatic identity assignment on page 29

# Configuring automatic identity assignment

In the One Identity Manager default installation, the automatic assignment of identities to user accounts is controlled by configuration parameters and therefore globally effective for a target system type. A distinction is made here between the synchronization and the default methods.

#### NOTE:

The following applies for synchronization:

• Automatic identity assignment takes effect if user accounts are added or updated.

The following applies outside synchronization:

• Automatic identity assignment takes effect if user accounts are added.

NOTE: The configuration parameters are included in the One Identity Manager modules and are available once the modules are installed.

Configuration parameters for automatic identity assignment:

- TargetSystem | <Target system type> | PersonAutoDefault
- TargetSystem | <Target system type> | PersonAutoFullSync

Each configuration parameter has one of the permitted modes:

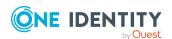

- **NO**: There is no automatic assignment of an identity to the user account. This is the default value that is also displayed when the configuration parameter is not active.
- **SEARCH**: If no identity is assigned to the user account, the system searches for the appropriate identity based on defined criteria and assigns the identities found to the user account. If an identity is not found, no new identity is added.
- **CREATE**: If no identity is assigned to the user account, a new identity is always created, some properties are initialized, and the identity is assigned to the user account.

NOTE: This mode is not available for all target system types.

• **SEARCH AND CREATE**: If no identity is assigned to the user account, the system searches for the appropriate identity based on defined criteria and assigns the identities found to the user account. If no identity is found, a new one is added, some of the properties are initialized, and the identity is assigned to the user account.

NOTE: This mode is not available for all target system types.

If a user account is linked to an identity through the current mode, the user account is given, through an internal process, the default manage level of the account definition entered in the user account's target system. You can change this manage level later.

#### NOTF:

In the default installation, after synchronizing, identities are automatically created for the user accounts. If an account definition for the target system is not known at the time of synchronization, user accounts are linked with identities. However, account definitions are not assigned. The user accounts are therefore in a **Linked** state.

To manage the user accounts using account definitions, assign an account definition and a manage level to these user accounts.

#### To manage user accounts through account definitions

- 1. Create an account definition.
- 2. Assign a user account in the **Linked** state to the account definition. The account definition's default manage level is applied to the user account.
  - a. In Manager, select the category <target system type> > User accounts> Linked but not configured > <target system>.
  - b. Select the **Assign account definition to linked accounts** task.
  - c. In the **Account definition** menu, select the account definition.
  - d. Select the user accounts that contain the account definition.
  - e. Save the changes.

In the target system-dependent Insert/Update processes of the One Identity Manager default installation, the configuration parameters are evaluated and the implementation mode is determined. The names of the corresponding process steps are Search and Create Person for Account and Search and Create Person for Account (Fullsync). Process steps can be used as templates to put into effect the automatic identity assignment in different areas of a target system, such as, the separate domains of an Active Directory environment.

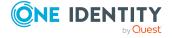

# **Editing search criteria for automatic identity assignment**

The criteria for identity assignments are defined for the target system. You specify which user account properties must match the identity's properties such that the identity can be assigned to the user account. You can limit search criteria further by using format definitions.

The search criterion is written in XML notation to the **Search criteria for automatic identity assignment** column (AccountToPersonMatchingRule) in the target system table.

Search criteria are evaluated when identities are automatically assigned to user accounts. Furthermore, you can create a suggestion list for assignments of identities to user accounts based on the search criteria and make the assignment directly.

NOTE: Object definitions for user accounts that can have search criteria applied to them are predefined. For example, if you require other objects definitions that limit a preselection of user accounts, set up the respective custom object definitions in the Designer. For more information, see the *One Identity Manager Configuration Guide*.

### **Detailed information about this topic**

- Define Search Criteria for Identity Assignment on page 24
- Finding identities and directly assigning them to user accounts on page 27

# **Define Search Criteria for Identity Assignment**

Figure 5: Search criteria for identity assignment

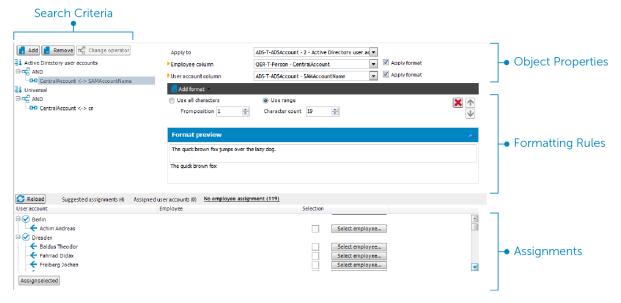

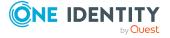

NOTE: One Identity Manager supplies a default mapping for identity assignment. Only carry out the following steps when you want to customize the default mapping.

### To define search criteria for identity assignment

- 1. In the Manager, select the **Target system type > <target system>** category.
- 2. Select the target system in the result list and run the **Define search criteria for identity assignment** task.
- 3. Select the object definition for the mapping.

NOTE: Object definitions for user accounts that can have search criteria applied to them are predefined. For example, if you require other objects definitions that limit a preselection of user accounts, set up the respective custom object definitions in the Designer. For more information, see the *One Identity Manager Configuration Guide*.

- a. To add a new object definition, click **Add > Criteria**. Use the **Apply to** menu item to select the object definition that the search criteria was defined for.
  - The search criteria is applied to all user accounts if no object definition is selected.
- b. To change the object definition of an existing search criterion, select the search criterion in the **Search criteria** view. Use the **Apply to** menu item to select the object definition that the search criteria was defined for.
  - If the existing selection is deleted, the search criterion is applied to all user accounts.
- 4. Select the object properties to map.
  - **Identity column**: Select the column in the Identity table on which the search is carried out.
  - **User account column**: Select the column in the user account table that supplies the value for searching for a person.
- 5. Define the formatting rule to limit the search criteria.

In the **Add format** menu, select a format template. Define the formatting rule to apply to the search string. You can combine different format templates.

**Table 3: Format templates** 

| Format<br>template   | Meaning                                                                                                    |
|----------------------|----------------------------------------------------------------------------------------------------|
| Character range      | Characters in the character string to be used as the search criterion.                                                                                     |
| Crop to fixed length | Defines the length of the character string to search for. Use fill characters at the beginning or end of the string to ensure it reaches the fixed length. |
| Remove leading       | Characters that are to be removed at the start or end of the                                                                                               |

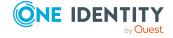

| Format<br>template        | Meaning                                                                                                    |
|---------------------------|----------------------------------------------------------------------------------------------------|
| or trailing<br>characters | character string. The remaining string forms the search criteria.                                                                 |
| Split value               | Characters for which the character string should be split and for which the remaining parts should be used as a search criterion. |

#### 6. Test the format rules.

In the **Format preview** view, enter a character string to which the formatting is applied. Use this to test the effects of your search criteria formatting.

7. Apply the formatting rules.

Enable **Use format** on the columns on which to limit the search criteria.

8. Save the changes.

Different object properties can be joined for search criteria. Both AND and OR operators can be used.

### **Example: AND operator**

To assign identities to Notes user accounts, the surname as well as first name must be the same for the identity and the user account. The following table columns are mapped:

AND

Person.Firstname - NotesUser.Firstname Person.LastName - NotesUser.LastName

### **Example: OR operator**

To assign identities to Active Directory user accounts, either the identity's central user account and the user account's login name must be identical or the identity's full name and the user account's display name. The following table columns are mapped:

OR

Person.CentralAccount - ADSAccount.SAMAccountName

Person.InternalName - ADSAccount.DisplayName

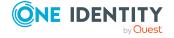

### To link object properties in search criteria

- 1. In the **Search criteria** view, select the operator to which you want to add another object property. Click **Change operator** to select the operator for the link.
- 2. Click Add > Criteria.
- 3. Select the object properties to map.
- 4. Select the object properties to be mapped.
- 5. If you want to nest links, click **Add > AND operator** or **Add > OR operator** and rerun steps 2 to 4.
- 6. Save the changes.

#### To delete search criteria

- 1. Mark the search criteria and click **Delete**.
- 2. Save the changes.

#### **Related topics**

• Finding identities and directly assigning them to user accounts on page 27

# Finding identities and directly assigning them to user accounts

Based on the search criteria, you can create a suggestion list for the assignment of identities to user accounts and make the assignment directly. User accounts are grouped in different views for this.

- **Suggested assignments**: This view lists all user accounts to which One Identity Manager can assign an identity. All identities are shown that were found using the search criteria and can be assigned.
- **Assigned user accounts**: This view lists all user accounts to which an identity is assigned.
- **No identity assignment**: This view lists all user accounts to which no identity is assigned and for which no identity was found using the search criteria.

NOTE: To display disabled user accounts or deactivated identities in the view, enable the **Even locked accounts are mapped** option.

If you assign a deactivated identity to a user account, it might be locked or deleted depending on the configuration.

#### To apply search criteria to user accounts

 At the bottom of the Define search criteria for identity assignment form, click Reload.

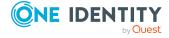

All possible assignments based on the search criteria are found in the target system for all user accounts. The three views are updated.

TIP: By double-clicking on an entry in the view, you can view the user account and identity main data.

The assignment of identities to user accounts creates connected user accounts (**Linked** state). To create managed user accounts (**Linked configured** state), you can assign an account definition at the same time.

#### To assign identities directly to user accounts

- Click Suggested assignments.
  - 1. Click the **Selection** box of all user accounts to which you want to assign the suggested identities. Multi-select is possible.
  - (Optional) Select an account definition in the Assign this account definition menu, and select a manage level in the Assign this account manage level menu.
  - 3. Click Assign selected.
  - 4. Confirm the security prompt with Yes.

The identities determined using the search criteria are assigned to the selected user accounts. If an account definition was selected, this is assigned to all selected user accounts.

- OR -

- Click No identity assignment.
  - 1. Click **Select identity** for the user account to which you want to assign an identity. Select an identity from the menu.
  - 2. Click the **Selection** box of all user accounts to which you want to assign the selected identities. Multi-select is possible.
  - (Optional) Select an account definition in the Assign this account definition menu, and select a manage level in the Assign this account manage level menu.
  - 4. Click Assign selected.
  - 5. Confirm the security prompt with **Yes**.

The identities displayed in the **Identity** column are assigned to the selected user accounts. If an account definition was selected, this is assigned to all selected user accounts.

#### To remove assignments

- Click Assigned user accounts.
  - 1. Click the **Selection** box of all the user accounts with the identity assignment you want to delete. Multi-select is possible.
  - 2. Click Remove selected.

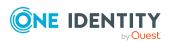

Confirm the security prompt with Yes.
 The assigned identities are removed from the selected user accounts.

# Modifying scripts for automatic identity assignment

Automatic identity assignments are controlled through scripts. In **SEARCH** mode, these scripts assign existing identities to the user accounts based on the defined search criteria. The scripts for **CREATE** mode also define the properties that are initialized when a new identity is generated. These scripts are implemented in a default One Identity Manager installation for each target system type. The name of this script is:

<target system type>\_PersonAuto\_Mapping\_<account type>
where:

```
<target system type> = short name of the addressed target system type
<account type> = Table containing the user accounts
```

TIP: You can customize scripts to extend search criteria for automatic identity assignment or the properties of new identities. The scripts can be overwritten. To do this, create a copy of the existing script and customize the copy.

In automatic identity assignment in **CREATE** mode, some properties of the user account are transferred to the new identity. Initializing the identity properties is done using the script. Initializing the properties when an identity is being created for a user account is done by evaluating the entry in the table <code>DialogNotification</code>. In this table the connected properties are mapped as a bidirectional pair through the formatting rules. Evaluation of entries in <code>DialogNotification</code> are exemplified in the following by showing initialization of an identity's surname:

#### **Example:**

The last name of an Active Directory user account is made up of the surname of the identity.

Value template for ADSAccount.Surname:

Value = \$FK(UID Person).Lastname\$

If the identity's surname changes, the last name of the Active Directory user also changes. The column Person. Lastname is therefore the sender and the column ADSAccount. Surname is the receiver.

Relationship as in the table Dialognotification:

Person.Lastname -- > ADSAccount.Surname

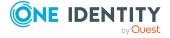

The table DialogNotification can be used to help with the initialization of the properties for a new identity in that the relationships can be removed in reverse. The surname of an identity can be replaced with the surname of the Active Directory user. Thus, certain presets for the identity can be automatically generated. However, only explicit relationships can be removed.

#### **Example:**

The display name of an Active Directory user account should be made up of the surname and the first name of an identity.

Relationships as in the table DialogNotification:

```
Person.Lastname -- > ADSAccount.Displayname
Person.Firstname -- > ADSAccount.Displayname
```

The Person.Firstname and Person.Lastname cannot be determined from the ADSAccount.Displayname, since this is a compound value.

You can use the script TSB\_PersonAuto\_GetPropMappings to make it easier to map identity properties to user account properties. This script evaluates the relationship of the properties as used in the table DialogNotification. The script creates a VB.Net script code and the possible assignments, when it is run by the System Debugger. This code can subsequently be inserted into the script <target system type>\_PersonAuto\_Mapping\_ <account type>.

## **Example: Generated TSB\_PersonAuto\_GetPropMappings script**

```
' PROPERTY MAPPINGS ADSAccount - Person
' ADSAccount.Initials -- > Person.Initials
' ADSAccount.Locality-- > Person.City
...
Try
    myPers.PutValue("Initials", myAcc.GetValue("Initials").String)
Catch ex As Exception
End Try
Try
    myPers.PutValue("City", myAcc.GetValue("Locality").String)
Catch ex As Exception
End Try
Catch ex As Exception
End Try
```

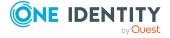

•••

# Deactivating and deleting identities and user accounts

How identities are handled, particularly in the case of permanent or partial withdrawal of an identity, varies between individual companies. There are companies that never delete identities, and only deactivate them when they leave the company. Other firms want to delete identities, but only after they have ensured that all their user accounts have been deleted. Different requirements could also apply to user account group memberships.

The handling of user accounts and their group memberships when identities are deactivated or deleted depends on how the user accounts are managed.

The following scenarios apply:

- User accounts are linked to identities and managed through account definitions.
- User accounts are linked to identities. No account definition is applied.

# **Detailed information about this topic**

- Temporarily deactivating identities on page 31
- Permanently deactivating identities on page 32
- Deferred deletion of identities on page 34
- Disabling and deleting using account definitions on page 35
- Handling of group memberships on page 38

# Temporarily deactivating identities

The identity has temporarily left the company and is expected to return at a predefined date. The desired course of action could be to disable the user account and remove all group memberships. Or the user accounts could be deleted and restored on reentry even if it is with a new system identification number (SID).

Temporary deactivation of an identity is triggered by:

- The **Temporarily inactive** option
- The start and end date for deactivation (Temporarily inactive from and Temporarily inactive until)

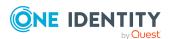

#### NOTE:

- Configure the **Lock accounts of identities that have left the company** schedule in the Designer. This schedule checks the start date for deactivating and sets the **Temporarily inactive** option when it is reached.
- In the Designer, configure the **Enable temporarily disabled accounts** schedule. This schedule monitors the end date of the inactive period and activates the identity with their user accounts when the period expires. Identity's user accounts that were disabled before the period of temporary absence are also re-enabled once the period has expired.

# Scenario: User accounts are linked to identities and are managed through account definitions.

- Specify in the account definitions, how temporarily deactivating identities affects
  their user accounts. In each manage level you can use the Lock user accounts if
  temporarily disabled option to define whether the user accounts remain enabled or
  are locked while they are disabled.
- Specify in the account definitions, how temporary deactivation of identities affects
  their user accounts' group memberships. In each manage level you can use the
  Retain groups if temporarily disabled option to define whether the user
  accounts' group memberships are retained or removed when identities are
  deactivated.

# Scenario: User accounts are linked to identities. No account definition is applied.

- Specify the desired behavior using the **QER | Person | TemporaryDeactivation** configuration parameter. If the configuration parameter is set, an identity's user accounts are locked while the identity is deactivated. If the configuration parameter is not set, the properties of the linked identity do not effect the user accounts.
- The user accounts keep their group memberships. Implement company-specific processes to remove group memberships as required.

### **Related topics**

- Permanently deactivating identities on page 32
- Deferred deletion of identities on page 34
- Disabling and deleting using account definitions on page 35
- Handling of group memberships on page 38

# Permanently deactivating identities

Identities can be deactivated permanently when, for example, they leave the company. It might be necessary, to remove access to this identity's entitlements in connected target

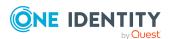

systems and their company resources.

Effects of permanent deactivating an identity are:

- The identity cannot be assigned to identities as a manager.
- The identity cannot be assigned to roles as a supervisor.
- The identity cannot be assigned to attestation policies as an owner.
- There is no inheritance of company resources through roles, if the additional No inheritance option is set for an identity.
- The identity's user accounts are locked or deleted and then removed from group memberships.

Permanent deactivation of an identity is triggered by:

• The **Deactivate identity permanently** task

This task ensures that the **Permanently deactivates** option is enabled and the leaving date and last working day are set to the current date.

The leaving date is reached

### NOTE:

- In the Designer, check the Lock accounts of identities that have left the company schedule. This schedule regularly checks the leaving date and sets the Permanently deactivated option on reaching the date.
- The **Re-enable identity** task ensures that the identity is re-enabled.
- The **Denied** certification status

If an identity's certification status is set to **Denied** manually or as a result of attestation, the identity is immediately deactivated permanently. If the identity's certification status is changed to **Certified**, the identity is activated again.

NOTE: This function is only available if the Attestation Module is installed.

# Scenario: User accounts are linked to identities and are managed through account definitions.

- Specify in the account definitions, how permanently deactivating an identity affects
  the user account. In each manage level you can use the Lock user accounts if
  permanently disabled option to define whether the user accounts remain enabled
  or are locked while they are disabled.
- Specify in the account definitions, how permanent deactivation of an identity affects
  their user accounts' group memberships. In each manage level you can use the
  Retain groups if permanently disabled option to define whether the user
  accounts' group memberships are retained or removed when an identity is deleted.

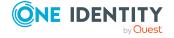

# Scenario: User accounts are linked to identities. No account definition is applied.

- Specify the desired behavior using the **QER | Person | TemporaryDeactivation** configuration parameter. If the configuration parameter is set, the identity's user accounts are locked while the identity is deactivated. If the configuration parameter is not set, the identity's properties do not have any effect on the associated user accounts.
- The user accounts keep their group memberships. Implement company-specific processes to remove group memberships as required.

## **Related topics**

- Temporarily deactivating identities on page 31
- Deferred deletion of identities on page 34
- Disabling and deleting using account definitions on page 35
- Handling of group memberships on page 38

# **Deferred deletion of identities**

When an identity is deleted, it is tested to see if user accounts and company resources are still assigned, or if there are still any requests pending in the IT Shop. The identity is marked for deletion and therefore locked out of further processing.

By default, identities are finally deleted from the database after 30 days. During this period it is possible to re-activate the identity. A restore is not possible once deferred deletion has expired.

Before an identity can finally be deleted from the One Identity Manager database, you need to delete all company resource assignments and close all requests. You can do this manually or implement custom processes to do it.

All the user accounts linked to an identity could be deleted by default by One Identity Manager once this identity has been deleted. If no more company resources are assigned, the identity is deleted permanently.

# Scenario: User accounts are linked to identities and are managed through account definitions.

- Specify in the account definitions, how deleting identities affects their user accounts.
   In each manage level you can use the Lock user accounts if deletion is deferred option to define whether the user accounts remain enabled or are locked while they are deferred for deletion. In any case, the user accounts are deleted from the One Identity Manager database once the deferred deletion period has expired.
- Specify in the account definitions, how deleting identities affects their user accounts' group memberships. In each manage level you can use the **Retain groups if**

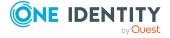

**permanently disabled** option to define whether the user accounts' group memberships are retained or removed when an identity is deleted.

# Scenario: User accounts are linked to identities. No account definition is applied.

- Implement custom processes to delete linked user accounts. An identity stays marked for deletion until all user accounts are deleted and assignments to company resources have been removed. The user accounts remain enabled with deferred deletion until they are physically deleted.
- Use the **QER | Person | User | KeepMembershipsOfLinkedAccount** configuration parameter to specify how user account group memberships are handled. Permitted values are:
  - **NONE**: All memberships are withdrawn. This is the default.
  - ALL: All memberships remain.
  - **DIRECT**: Direct memberships remain, inherited ones are withdrawn.

IMPORTANT: If special inheritance handling is defined for a group, then the configuration parameter settings may be overridden.

## **Related topics**

- Temporarily deactivating identities on page 31
- Permanently deactivating identities on page 32
- Disabling and deleting using account definitions on page 35
- Handling of group memberships on page 38

# Disabling and deleting using account definitions

If user accounts are managed through account definitions, you can specify the desired behavior for handling user accounts and group memberships through account definitions and manage levels for temporary disabling, permanent disabling, deletion, and security risk to identities.

You can define special handling for each target system belonging to a target system type, through the relationship between the target system and account definition. For more information, see Using account definitions to create user accounts on page 10.

## Assigning account definitions to identities

The effects on account definition inheritance of temporary disabling, permanent disabling, deletion, and security risk to identities is specified for each account definition. The settings of previous account definitions are overwritten.

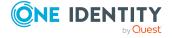

You may want identities that are disabled or marked for deletion to inherit account definitions to ensure that all necessary permissions are made immediately available when the identity is reactivated at a later time.

IMPORTANT: As long as an account definition applies to an identity, this identity keeps its linked user accounts. If the account definition assignment no longer applies, the user account created through this account definition is deleted.

The following user account definition options are available for mapping behavior.

Table 4: Main data of an account definition for the assignment behavior of the account

| Property                                          | Description                                                                                                 |
|---------------------------------------------------|----------------------------------------------------------------------------------------------------|
| Retain account definition if permanently disabled | Specifies the account definition assignment to permanently deactivated identities.                          |
|                                                   | Option set: the account definition assignment remains in effect. The user account stays the same.           |
|                                                   | Option not set: the account definition assignment is not in effect. The associated user account is deleted. |
| Retain account definition if temporarily disabled | Specifies the account definition assignment to temporarily deactivated identities.                          |
|                                                   | Option set: the account definition assignment remains in effect. The user account stays the same.           |
|                                                   | Option not set: the account definition assignment is not in effect. The associated user account is deleted. |
| Retain account definition on deferred deletion    | Specifies the account definition assignment on deferred deletion of identities.                             |
|                                                   | Option set: the account definition assignment remains in effect. The user account stays the same.           |
|                                                   | Option not set: the account definition assignment is not in effect. The associated user account is deleted. |
| Retain account definition on security risk        | Specifies the account definition assignment to identities posing a security risk.                           |
|                                                   | Option set: the account definition assignment remains in effect. The user account stays the same.           |
|                                                   | Option not set: the account definition assignment is not in effect. The associated user account is deleted. |

## Handling user accounts and identities

The effects on user accounts of temporary disabling, permanent deactivating, deletion, and security risk of an identity is specified for each manage level.

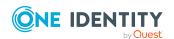

In order to remove permissions from an identity when they are being deactivated or deleted, the identity's user accounts can be locked. If the identity is reinstated at a later date, the user accounts are also reactivated.

The following options are available for each manage level on an account definition for handling user accounts.

Table 5: Main data for a manage level for handling user accounts

| Property                                   | Description                                                                       |
|--------------------------------------------|-----------------------------------------------------------------------------------|
| Lock user accounts if temporarily disabled | Specifies whether user accounts of temporarily deactivated identities are locked. |
| Lock user accounts if permanently disabled | Specifies whether user accounts of permanently deactivated identities are locked. |
| Lock user accounts if deletion is deferred | Specifies whether user accounts of identities marked for deletion are locked.     |
| Lock user accounts if security is at risk  | Specifies whether user accounts of identities posing a security risk are locked.  |

### Inheritance of group memberships by the identity's user accounts

The effects on user accounts of temporary deactivation, permanent deactivation, deletion, and security risk of an identity is specified for each manage level.

If an identity is deactivated or marked for deletion, inheritance of groups memberships can be suppressed for the account definition target system. You might want this behavior if an identity's user accounts and mailboxes are locked and therefore cannot be included in distribution lists. During this deactivation period, no inheritance processes should be calculated for this identity. Existing group memberships are deleted.

The following options are available for each manage level on an account definition for handling group memberships.

Table 6: Master data of a manage level for handling group memberships

| Property                               | Description                                                                                          |
|----------------------------------------|----------------------------------------------------------------------------------------------------|
| Retain groups if temporarily disabled  | Specifies whether user accounts of temporarily deactivated retain their group memberships.           |
| Retain groups if permanently disabled  | Specifies whether user accounts of permanently deactivated identities inherit group memberships.     |
| Retain groups on deferred deletion     | Specifies whether user accounts of identities marked for deletion retain their group memberships.    |
| Retain groups on security risk         | Specifies whether user accounts of identities posing a security risk retain their group memberships. |
| Retain groups if user account disabled | Specifies whether disabled user accounts retain their group memberships.                             |

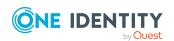

NOTE: Inheritance settings can be overridden for individual groups. For more information, see Handling of group memberships on page 38.

## Related topics

- Temporarily deactivating identities on page 31
- Permanently deactivating identities on page 32
- Deferred deletion of identities on page 34

# Handling of group memberships

How group memberships are handled when user accounts are disabled or deleted depends on how you manage the user accounts.

# Scenario: User accounts are linked to identities and are managed through account definitions.

 You use the manage level of account definitions to specify how group memberships of user accounts are handled when identities are temporarily deactivated, permanently deactivated, deleted, or pose a security risk.

# Scenario: User accounts are linked to identities. No account definition is applied.

- If an identity is temporarily or permanently deactivated, the group memberships of the user accounts are retained.
- Use the **QER | Person | User | KeepMembershipsOfLinkedAccount** configuration parameter to specify deferred deletion behavior.

#### Overriding inheritance settings for individual groups

Sometimes it may be necessary to define different behavior for individual group. For example, it is possible to define never to automatically remove a group from user accounts or never to override the account definition settings.

You can specify behavior different from the default for the following group inheritance settings.

- Retain groups if temporarily disabled
- · Retain groups if permanently disabled
- Retain groups on deferred deletion
- Retain groups on security risk
- Retain groups if user account disabled

Permitted values are:

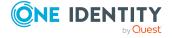

 According to manage level: The manage level settings apply to the group memberships. You use the manage level of account definitions to specify how group memberships are handled when identities are temporarily deactivated, permanently deactivated, deleted, or pose a security risk.

The setting takes effect for user accounts linked to identities and managed via account definitions.

• **Never**: The group is never inherited. Existing group memberships are removed. The group assignment is maintained but the assignment has no effect.

The setting effects user accounts linked to identities. The setting takes effect regardless of whether the user accounts are managed via account definitions or not.

IMPORTANT: If the **Never** value is applied to the **Retain groups if user account disabled** setting, the group memberships of user accounts that are not linked to an identity also become invalid.

NOTE: This overrides the settings in the **QER | Person | User | KeepMembershipsOfLinkedAccount** configuration parameter.

• **Always**: The group is always inherited. Existing group memberships are remain intact.

The setting effects user accounts linked to identities. The setting takes effect regardless of whether the user accounts are managed via account definitions or not.

NOTE: This overrides the settings in the **QER | Person | User | KeepMembershipsOfLinkedAccount** configuration parameter.

#### To override inheritance settings

- 1. In the Manager, select the <target system type> > Groups > Override inheritance settings category.
- 2. To add a new group, in the result list, click .
  - a. Next to the **Group** field, click  $\rightarrow$ .
  - b. Under **Table**, select the table that maps the group.
  - c. Under **Group**, select the group.
  - d. Click OK.
  - OR -
- 3. To change the values for an existing group, select the group in the result list.
- 4. Enter the values for the inheritance settings.
- 5. Save the changes.

NOTE: Depending on the target system type, the inheritance settings of other permissions types may be overridden.

#### **Related topics**

- Temporarily deactivating identities on page 31
- Permanently deactivating identities on page 32

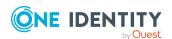

- Disabling and deleting using account definitions on page 35
- Deferred deletion of identities on page 34

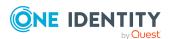

# **The Unified Namespace**

The Unified Namespace is a virtual system in which different target systems can be mapped with their structures, user accounts, system entitlements and memberships. The Unified Namespace allows a general, cross-target system mapping of all connected target systems. This means that target systems like Active Directory domains can be mapped just the same as custom target systems.

You can use other Unified Namespace core functionality across target systems by mapping target systems in the One Identity Manager, such as identity audit, attestation, or report functions. You are supplied with several reports by default.

### **Detailed information about this topic**

- Mapping target system objects in Unified Namespace on page 41
- Special features for mapping object properties on page 47
- One Identity Manager users for managing target systems in Unified Namespace on page 48
- Displaying Unified Namespace objects on page 49
- Reports about a target system in the Unified Namespace on page 49
- Reports about all target systems in the Unified Namespace on page 52

# Mapping target system objects in Unified Namespace

Each Unified Namespace object type joins the various tables of the One Identity Manager schema required for mapping connected target systems. The various target system tables are joined in database layers. This allows different object properties to be mapped uniformly.

Use the following database views to run compliance checks or attestation across target systems and also to create reports across target systems.

#### Target systems (UNSRoot)

The UNSRoot view maps the base objects of target system synchronization.

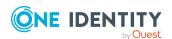

| Target system type            | Table           |
|-------------------------------|-----------------|
| Active Directory              | ADSDomain       |
| Microsoft Exchange            | EX0Organization |
| SharePoint                    | SPSSite         |
| SharePoint Online             | O3SSite         |
| HCL Domino                    | NotesDomain     |
| SAP R/3                       | SAPMandant      |
| LDAP                          | LDPDomain       |
| Custom target systems         | UNSRootB        |
| Unix                          | UNXHost         |
| Azure Active Directory        | AADOrganization |
| Google Workspace              | GAPCustomer     |
| Cloud target systems          | CSMRoot         |
| Oracle E-Business Suite       | EBSSystem       |
| Privileged Account Management | PAGAppliance    |
| OneLogin                      | OLGAPIDomain    |

# Container (UNSContainer)

The UNSContainer view maps the target system's container structures.

| Target system type    | Table         |
|-----------------------|---------------|
| Active Directory      | ADSContainer  |
| SharePoint            | SPSWeb        |
| SharePoint Online     | O3SWeb        |
| LDAP                  | LDAPContainer |
| Custom target systems | UNSContainerB |
| Cloud target systems  | CSMContainer  |
| Google Workspace      | GAPOrgUnit    |

# User accounts (UNSAccount)

The UNSAccount view maps the user accounts of target system.

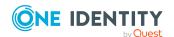

| Target system type            | Table                                   |
|-------------------------------|-----------------------------------------|
| Active Directory              | ADSAccount, ADSContact                  |
| Microsoft Exchange            | EX0MailUser, EX0MailContact, EX0Mailbox |
| SharePoint                    | SPSUser                                 |
| SharePoint Online             | O3SUser                                 |
| HCL Domino                    | NotesUser                               |
| SAP R/3                       | SAPUser, SAPBWUser, SAPUserMandant      |
| LDAP                          | LDAPAccount                             |
| Custom target systems         | UNSAccountB                             |
| Unix                          | UNXAccount                              |
| Azure Active Directory        | AADUser                                 |
| Exchange Online               | O3EMailbox, O3EMailContact, O3EMailUser |
| Google Workspace              | GAPUser                                 |
| Cloud target systems          | CSMUser                                 |
| Oracle E-Business Suite       | EBSUser                                 |
| Privileged Account Management | PAGUser                                 |
| OneLogin                      | OLGUser                                 |
|                               |                                         |

# **System entitlements (UNSGroup)**

The UNSGroup view maps the target system's system entitlements, such as groups, role, or profiles.

| Target system type    | Table                                         |
|-----------------------|-----------------------------------------------|
| Active Directory      | ADSGroup                                      |
| Microsoft Exchange    | EX0DL                                         |
| SharePoint            | SPSGroup, SPSRLAsgn                           |
| SharePoint Online     | O3SGroup, O3SRLAsgn                           |
| HCL Domino            | NotesGroup                                    |
| SAP R/3               | SAPGrp, SAPProfile, SAPRole, SAPHRP, SAPBWP   |
| LDAP                  | LDAPGroup                                     |
| Custom target systems | UNSGroupB, UNSGroupB1, UNSGroupB2, UNSGroupB3 |

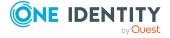

| Target system type            | Table                                                       |
|-------------------------------|-------------------------------------------------------------|
| Unix                          | UNXGroup                                                    |
| Azure Active Directory        | AADGroup, AADDeniedServicePlan, AADDirectoryRole, AADSubSku |
| Exchange Online               | O3EDL, O3EUnifiedGroup                                      |
| Google Workspace              | GAPGroup, GAPPaSku, GAPOrgAdminRole                         |
| Cloud target systems          | CSMGroup, CSMGroup1, CSMGroup2, CSMGroup3                   |
| Oracle E-Business Suite       | EBSResp                                                     |
| Privileged Account Management | PAGUsrGroup                                                 |
| OneLogin                      | OLGApplication, OLGRole                                     |

# Permissions controls (UNSItem)

The UNSItem view maps the target system's additional permissions controls.

| Target system type    | Table    |
|-----------------------|----------|
| Custom target systems | UNSItemB |
| Cloud target systems  | CSMItem  |

# **Assignment system entitlements (UNSAccountInUNSGroup)**

The UNSAccountInUNSGroup view maps system entitlement assignments to the target system's user accounts.

| Target system type    | Table                                                                                                    |
|-----------------------|----------------------------------------------------------------------------------------------------|
| Active Directory      | ADSAccountInADSGroup, ADSContactInADSGroup                                                                                                    |
| SharePoint            | SPSUserInSPSGroup, SPSUserHASSPSRLAsgn                                                                                                    |
| HCL Domino            | NotesUserInGroup                                                                                                    |
| SAP R/3               | SAPUserInSAPGrp, HelperSAPUserInSAPRole,<br>SAPUserInSAPProfile, HelperSAPUserInSAPHRP,<br>SAPBWUserInSAPBWP                                    |
| LDAP                  | LDAPAccountInLDAPGroup                                                                                                    |
| Custom target systems | UNSAccounBInUNSGroupB, UNSAccounBInUNSGroupB1, UNSAccounBInUNSGroupB2, UNSAccounBInUNSGroupB3, UNSAccounBHasUNSGroupB, UNSAccounBHasUNSGroupB1, |

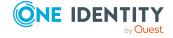

| Target system type            | Table                                                                                                 |
|-------------------------------|----------------------------------------------------------------------------------------------------|
|                               | UNSAccounBHasUNSGroupB2,<br>UNSAccounBHasUNSGroupB3                                                   |
| Unix                          | UNXAccountInUNXGroup                                                                                  |
| Azure Active Directory        | AADUserHasDeniedService, AADUserInDirectoryRole, AADUserInAADGroup                                    |
| Exchange Online               | O3EAADUserInUnifiedGroup, O3EMailboxInDL, O3EMailContactInDL, O3EMailUserInDL                         |
| Google Workspace              | GAPUserInGroup, GAPUserInPaSku, GAPUser-InOrgAdminRole                                                |
| Cloud target systems          | CSMUserInGroup, CSMUserInGroup1, CSMUserInGroup2, CSMUserInGroup3, CSMUserHasGroup1, CSMUserHasGroup1 |
| Oracle E-Business Suite       | EBSUserInRespCompressed                                                                               |
| Privileged Account Management | PAGUserInUsrGroup                                                                                     |
| OneLogin                      | OLGUserHasOLGApplication, OLGUserInOLGRole                                                            |

# **Assignment permissions controls (UNSAccountHasUNSItem)**

The UNSAccountHasUNSItem view maps assignments of additional permissions controls to the target system's user accounts.

| Target system type    | Table                  |
|-----------------------|------------------------|
| Custom target systems | UNSAccountBHasUNSItemB |
| Cloud target systems  | CSMUserHasItem         |

# **Assignment system entitlements (UNSGroupInUNSGroup)**

The UNSGroupInUNSGroup view maps system entitlement assignments to the target system's system entitlements.

| Target system type | Table                                                         |
|--------------------|---------------------------------------------------------------|
| Active Directory   | ADSGroupInADSGroup                                            |
| SharePoint         | SPSGroupHasSPSRLAsgn                                          |
| HCL Domino         | NotesGroupInGroup                                             |
| SAP R/3            | SAPProfileInSAPProfile, SAPRoleInSAPRole, SAPProfileInSAPRole |

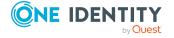

| Target system type     | Table                                                                                     |
|------------------------|-------------------------------------------------------------------------------------------|
| LDAP                   | LDAPGroupInLDAPGroup                                                                      |
| Custom target systems  | UNSGroupBInUNSGroupB, UNSGroupBInUNSGroupB1, UNSGroupBInUNSGroupB2, UNSGroupBInUNSGroupB3 |
| Azure Active Directory | AADGroupInGroup                                                                           |
| Exchange Online        | O3EDLInDL                                                                                 |
| Google Workspace       | GAPGroupInGroup                                                                           |
| Cloud target systems   | CSMGroupInGroup, CSMGroupInGroup1, CSMGroupInGroup2, CSMGroupInGroup3                     |

# **Assignment permissions controls (UNSGroupHasUNSItem)**

The UNSGroupHasUNSItem view maps assignments of additional permissions controls to the target system's system entitlements.

| Target system type    | Table                |
|-----------------------|----------------------|
| Custom target systems | UNSGroupBHasUnsItemB |
| Cloud target systems  | CSMGroupHasItem      |

# Inheritance exclusion (UNSGroupExclusion)

The UNSGroupExclusion view maps system entitlement definitions that are mutually exclusive.

| Target system type     | Table                                                                             |
|------------------------|-----------------------------------------------------------------------------------|
| Active Directory       | ADSGroupExclusion                                                                 |
| SharePoint             | SPSGroupExclusion, SPSRLAsgnExclusion                                             |
| HCL Domino             | NotesGroupExclusion                                                               |
| SAP R/3                | SAPGrpExclusion, SAPProfileExclusion, SAPRoleExclusion                            |
| LDAP                   | LDAPGroupExclusion                                                                |
| Custom target systems  | UNSGroupBExclusion, UNSGroupB1Exclusion, UNSGroupB2Exclusion, UNSGroupB3Exclusion |
| Unix                   | UNXGroupExclusion                                                                 |
| Azure Active Directory | AADGroupExclusion, AADSubSkuExclusion                                             |
| Google Workspace       | GAPGroupExclusion                                                                 |
| Cloud target systems   | CSMGroupExclusion, CSMGroup1Exclusion,                                            |

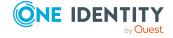

| Target system type            | Table                                     |
|-------------------------------|-------------------------------------------|
|                               | CSMGroup2Exclusion, CSMGroup3Exclusion    |
| Oracle E-Business Suite       | EBSRespExclusion                          |
| Privileged Account Management | PAGUsrGroupExclusion                      |
| OneLogin                      | OLGApplicationExclusion, OLGRoleExclusion |

# System entitlement hierarchy (UNSGroupCollection)

The UNSGroupCollection view maps hierarchies of system entitlements.

| Target system type       | Table                                                                                 |
|--------------------------|---------------------------------------------------------------------------------------|
| Active Directory         | ADSGroupCollection                                                                    |
| SharePoint               | SPSGroupCollection, SPSRLAsgn                                                         |
| HCL Domino               | NotesGroupCollection                                                                  |
| SAP R/3                  | SAPCollectionRPG                                                                      |
| LDAP                     | LDAPGroupCollection                                                                   |
| Custom target systems    | UNSGroupBCollection, UNSGroupB1Collection, UNSGroupB2Collection, UNSGroupB3Collection |
| Unix-based target system | UNXGroupExclusion                                                                     |
| Azure Active Directory   | AADGroupCollection                                                                    |
| Exchange Online          | O3EDLCollection                                                                       |
| Google Workspace         | GAPGroupCollection                                                                    |
| Cloud target systems     | CSMGroupCollection, CSMGroup1Collection, CSMGroup2Collection, CSMGroup3Collection     |

# Special features for mapping object properties

In certain target systems, assignments of system entitlements to user accounts can have a limited duration.

- The validity period is not mapped in the Unified Namespace.
- The Marked for deletion (UNSAccountInUNSGroup.XMarkedForDeletion) identifier

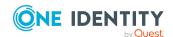

cannot be set for these assignments. Therefore, in the Unified Namespace, you cannot tell whether an assignment was marked as outstanding by synchronization.

# One Identity Manager users for managing target systems in Unified Namespace

The following users are used for managing target systems in the Unified Namespace.

**Table 7: Users** 

| Users                        | Tasks                                                                                                    |  |  |
|------------------------------|----------------------------------------------------------------------------------------------------|--|--|
| Target system administrators | Target system administrators must be assigned to the <b>Target systems   Administrators</b> application role.                                           |  |  |
|                              | Users with this application role:                                                                                                    |  |  |
|                              | <ul> <li>Administer application roles for individual target system types.</li> </ul>                                                                    |  |  |
|                              | <ul> <li>Specify the target system manager.</li> </ul>                                                                                                  |  |  |
|                              | <ul> <li>Set up other application roles for target system managers<br/>if required.</li> </ul>                                                          |  |  |
|                              | <ul> <li>Specify which application roles for target system<br/>managers are mutually exclusive.</li> </ul>                                              |  |  |
|                              | <ul> <li>Authorize other identities to be target system administrators.</li> </ul>                                                                      |  |  |
|                              | <ul> <li>Do not assume any administrative tasks within the target<br/>system.</li> </ul>                                                                |  |  |
| Target system managers       | Target system managers must be assigned to the <b>Target systems   Unified Namespace</b> application role or a child application role.                  |  |  |
|                              | Users with this application role:                                                                                                    |  |  |
|                              | <ul> <li>Obtain view of the objects in the connected target<br/>systems across all target systems.</li> </ul>                                           |  |  |
|                              | <ul> <li>Can create reports across all target systems.</li> </ul>                                                                                       |  |  |
|                              | If the users are also target system managers of the basic underlying target systems, you can manage these target systems through the Unified Namespace. |  |  |
| One Identity Manager         | One Identity Manager administrator and administrative system                                                                                            |  |  |

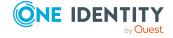

#### **Users**

#### Tasks

#### administrators

users Administrative system users are not added to application roles

One Identity Manager administrators:

- Create customized permissions groups for application roles for role-based login to administration tools in the Designer as required.
- Create system users and permissions groups for non rolebased login to administration tools in the Designer as required.
- Enable or disable additional configuration parameters in the Designer as required.
- Create custom processes in the Designer as required.
- Create and configure schedules as required.
- Create and configure password policies as required.

# **Displaying Unified Namespace objects**

NOTE: The object properties and assignments cannot be edited in the Unified Namespace. Use the **Show base object** task to change to the connected target system object. As target system administrator, you can edit the objects of your target system as usual.

#### To display Unified Namespace objects

• In the Manager, select the **Unified Namespace** category.

User accounts, system entitlements and structure elements of all the connected target systems are displayed hierarchically in the navigation view. This shows the main data and existing assignments of all objects. The object properties and assignments cannot be edited.

# Reports about a target system in the Unified Namespace

One Identity Manager supplies various reports with information about a target system mapped in the Unified Namespace.

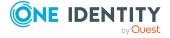

**Table 8: Data quality target system report** 

| Report                                            | Published<br>for      | Description                                                                                                    |
|---------------------------------------------------|-----------------------|----------------------------------------------------------------------------------------------------|
| Show overview                                     | User account          | This report shows an overview of the user account and the assigned permissions.                                                                                     |
| Show overview including origin                    | User account          | This report shows an overview of the user account and origin of the assigned permissions.                                                                           |
| Show overview including history                   | User account          | This report shows an overview of the user accounts including its history.                                                                                           |
|                                                   |                       | Select the end date for displaying the history ( <b>Min. date</b> ). Older changes and assignments that were removed before this date, are not shown in the report. |
| Show user accounts overview (incl. history)       | Container             | This report shows all the container's user accounts with their permissions including a history.                                                                     |
|                                                   |                       | Select the end date for displaying the history ( <b>Min. date</b> ). Older changes and assignments that were removed before this date, are not shown in the report. |
| Show system entitlements overview (incl. history) | Container             | This report shows the container's system entitlements with the assigned user accounts including a history.                                                          |
|                                                   |                       | Select the end date for displaying the history ( <b>Min. date</b> ). Older changes and assignments that were removed before this date, are not shown in the report. |
| Overview of all assignments                       | Container             | This report finds all roles containing identities with at least one user account in the selected container.                                                         |
| Overview of all assignments                       | System entitlement    | This report finds all roles containing identities who have the selected system entitlement.                                                                         |
| Show overview                                     | System entitlement    | This report shows an overview of the system entitlement and its assignments.                                                                                        |
| Show overview including origin                    | System<br>entitlement | This report shows an overview of the system entitlement and origin of the assigned user accounts.                                                                   |
| Show overview including history                   | System entitlement    | This report shows an overview of the system entitlement and including its history.                                                                                  |

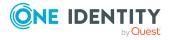

| Report                                                                          | Published<br>for      | Description                                                                                                    |
|---------------------------------------------------------------------------------|-----------------------|----------------------------------------------------------------------------------------------------|
|                                                                                 | -                     | Select the end date for displaying the history ( <b>Min. date</b> ). Older changes and assignments that were removed before this date, are not shown in the report. |
| Show historical member-<br>ships                                                | System<br>entitlement | This report shows all identities that are assigned a user account from this system entitlement including the duration of the membership.                            |
|                                                                                 |                       | Select the end date for displaying the history ( <b>Min. date</b> ). Older changes and assignments that were removed before this date, are not shown in the report. |
| Show entitlement drifts                                                         | Target<br>system      | This report shows all system entitlements that are the result of manual operations in the target system rather than provisioned by One Identity Manager.            |
| Show user accounts overview (incl. history)                                     | Target<br>system      | This report returns all the user accounts with their permissions including a history.                                                                               |
|                                                                                 |                       | Select the end date for displaying the history ( <b>Min. date</b> ). Older changes and assignments that were removed before this date, are not shown in the report. |
| Show user accounts with<br>an above average<br>number of system<br>entitlements | Target<br>system      | This report contains all user accounts with an above average number of system entitlements.                                                                         |
| Show identities with multiple user accounts                                     | Target<br>system      | This report shows all the identities that have multiple user accounts. The report contains a risk assessment.                                                       |
| Show system entitlements overview (incl. history)                               | Target<br>system      | This report shows the system entitlements with the assigned user accounts including a history.                                                                      |
|                                                                                 |                       | Select the end date for displaying the history ( <b>Min. date</b> ). Older changes and assignments that were removed before this date, are not shown in the report. |
| Overview of all assignments                                                     | Target<br>system      | This report finds all roles containing identities with at least one user account in the selected target system.                                                     |
| Show unused user                                                                | Target                | This report contains all user accounts, which                                                                                                    |

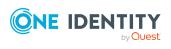

| Report                       | Published<br>for | Description                                                                                  |
|------------------------------|------------------|----------------------------------------------------------------------------------------------|
| accounts                     | system           | have not been used in the last few months.                                                   |
| Show orphaned user accounts  | Target<br>system | This report shows all user accounts to which no identity is assigned.                        |
| Show user account operations | Target<br>system | This report shows modified user accounts from all target systems for a specific time period. |

# Reports about all target systems in the Unified Namespace

One Identity Manager supplies various report with information about all the target systems mapped in the Unified Namespace. The data is combined and grouped by target system type.

**Table 9: Data quality analysis report** 

| Report                                                            | Description                                                                                                    |
|-------------------------------------------------------------------|----------------------------------------------------------------------------------------------------|
| Orphaned user accounts in all target systems                      | This report shows all user accounts to which no identity is assigned. You can find the report in the My One Identity Manager > Data quality analysis category.                                                                                    |
| Unused user<br>accounts in all target<br>systems                  | This report contains all user accounts, which have not been used in the last few months. You can find the report in the My  One Identity Manager > Data quality analysis category.                                                                |
| System entitlement<br>drifts in all target<br>systems             | This report shows all system entitlements that are the result of manual operations in the target system rather than provisioned by One Identity Manager. You can find the report in the My One Identity Manager > Data quality analysis category. |
| User accounts with an above average number of system entitlements | This report contains all user accounts with an above average number of system entitlements. You can find the report in the My One Identity Manager > Data quality analysis category.                                                              |
| Unified Namespace user account system entitlements distribution   | The report shows an overview of the distribution of user accounts and system authorizations in Unified Namespace. You can find the report in the My One Identity Manager > Target system overviews category.                                      |
| User account opera-<br>tions across all<br>systems                | This report shows modified user accounts from all target systems for a specific time period. You can find the report in the My  One Identity Manager > Target system overviews category.                                                          |

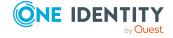

One Identity solutions eliminate the complexities and time-consuming processes often required to govern identities, manage privileged accounts and control access. Our solutions enhance business agility while addressing your IAM challenges with on-premises, cloud and hybrid environments.

# **Contacting us**

For sales and other inquiries, such as licensing, support, and renewals, visit <a href="https://www.oneidentity.com/company/contact-us.aspx">https://www.oneidentity.com/company/contact-us.aspx</a>.

# **Technical support resources**

Technical support is available to One Identity customers with a valid maintenance contract and customers who have trial versions. You can access the Support Portal at <a href="https://support.oneidentity.com/">https://support.oneidentity.com/</a>.

The Support Portal provides self-help tools you can use to solve problems quickly and independently, 24 hours a day, 365 days a year. The Support Portal enables you to:

- Submit and manage a Service Request
- View Knowledge Base articles
- Sign up for product notifications
- Download software and technical documentation
- View how-to videos at www.YouTube.com/OneIdentity
- Engage in community discussions
- · Chat with support engineers online
- View services to assist you with your product

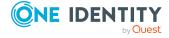

# **Index**

| A                            | mode "SEARCH AND CREATE" 22    |
|------------------------------|--------------------------------|
| account definition 10, 18    | mode "SEARCH" 22               |
| IT operating data 10, 12, 14 | remove 27                      |
| manage level 10              | search criteria 24             |
| assignment                   | formatting 24                  |
| deletion flag 47             | object type 24                 |
| outstanding 47               | table column 24                |
| validity period 47           | IT operating data              |
|                              | account definition 10, 12, 14  |
| I                            |                                |
| identity                     | S                              |
| account definition 10        | search criteria                |
| assign automatically 21      | identity assignment 24         |
| central user account 16      | system entitlement             |
| change 18                    | limited assignment 47          |
| default email address 17     |                                |
| delete 34-35                 | U                              |
| general changes 18           | Unified Namespace 41           |
| job rotation 18              | objects                        |
| name change 18               | display 49                     |
| permanently deactivate 32    | mapping 41                     |
| temporarily deactivate 31    | report 52                      |
| identity assignment          | target system administrator 48 |
| automatic 21                 | target system manager 48       |
| change mapping 29            | user account                   |
| configure 22                 | account definition 10          |
| criteria 24                  | assign identity (automatic) 21 |
| custom script 29             | central 16                     |
| manual 27                    | full managed 7                 |
| mode "CREATE" 22             | limited assignment 47          |
| mode "NO" 22                 | <b>.</b>                       |

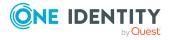

linked 7
configured 7
manage level 7
state 7
unlinked 7
unmanaged 7

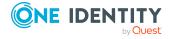